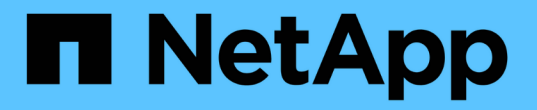

## 使用本機使用者和群組進行驗證和授權 ONTAP 9

NetApp April 24, 2024

This PDF was generated from https://docs.netapp.com/zh-tw/ontap/smb-admin/local-users-groupsconcepts-concept.html on April 24, 2024. Always check docs.netapp.com for the latest.

# 目錄

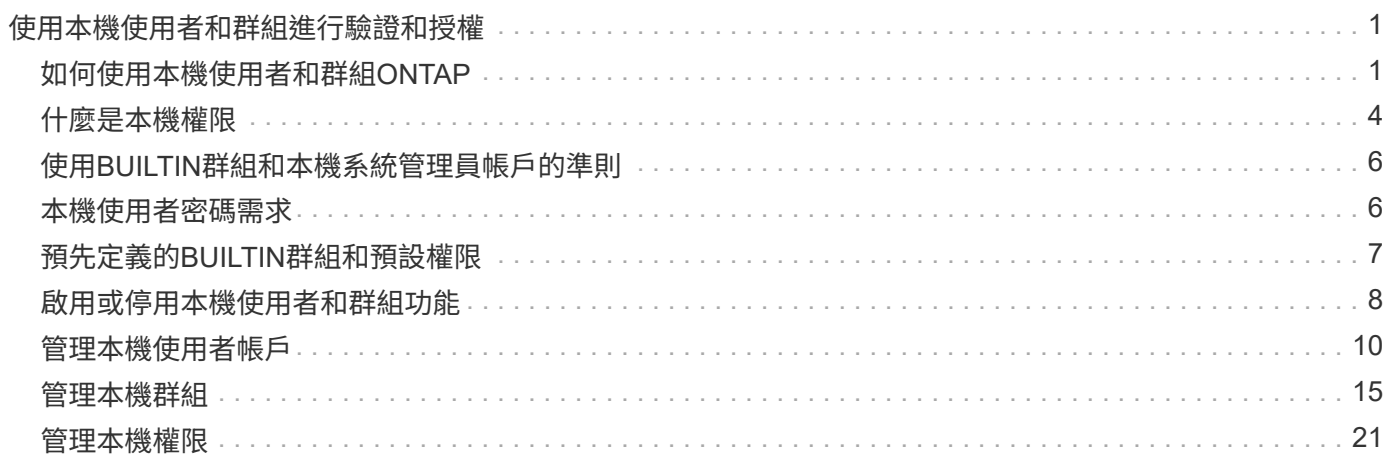

## <span id="page-2-0"></span>使用本機使用者和群組進行驗證和授權

## <span id="page-2-1"></span>如何使用本機使用者和群組**ONTAP**

本機使用者與群組概念

您應該先知道哪些是本機使用者和群組、以及這些使用者和群組的一些基本資訊、然後再 決定是否要在環境中設定及使用本機使用者和群組。

• 本機使用者

具有唯一安全性識別碼(SID)的使用者帳戶、只有在建立該帳戶的儲存虛擬機器(SVM)上才具有可見 度。本機使用者帳戶具有一組屬性、包括使用者名稱和SID。本機使用者帳戶會使用NTLM驗證、在CIFS伺 服器上進行本機驗證。

使用者帳戶有多種用途:

- 用於授予\_使用者權限管理\_權限給使用者。
- 用於控制SVM擁有之檔案和資料夾資源的共用層級和檔案層級存取。
- 本機群組

具有唯一SID的群組只能在建立該群組的SVM上看到。群組包含一組成員。成員可以是本機使用者、網域使 用者、網域群組和網域機器帳戶。可以建立、修改或刪除群組。

群組有多種用途:

- 用於授予\_使用者權限管理\_權限給其成員。
- 用於控制SVM擁有之檔案和資料夾資源的共用層級和檔案層級存取。
- 本機網域

具有本機範圍的網域、受SVM限制。本機網域名稱為CIFS伺服器名稱。本機使用者和群組包含在本機網域 內。

• 安全性識別碼(**SID**)

SID是可識別Windows型安全性主體的可變長度數值。例如、一般的SID格式如下:s-1-5-21-3136354847- 3130905135-2517279418-123456。

• \* NTLM驗證\*

一種Microsoft Windows安全性方法、用於驗證CIFS伺服器上的使用者。

• 叢集複寫資料庫(**RDB**)

叢集中每個節點上都有執行個體的複寫資料庫。本機使用者和群組物件會儲存在RDB中。

### 建立本機使用者和本機群組的理由

在您的儲存虛擬機器(SVM)上建立本機使用者和本機群組的理由有好幾種。例如、如果 網域控制器(DC)無法使用、您可能想要使用本機群組來指派權限、或SMB伺服器位於工 作群組中、您可以使用本機使用者帳戶來存取SMB伺服器。

您可以基於下列理由建立一或多個本機使用者帳戶:

• 您的SMB伺服器位於工作群組中、網域使用者無法使用。

工作群組組組態需要本機使用者。

• 如果網域控制器無法使用、您希望能夠驗證並登入SMB伺服器。

本機使用者可以在網域控制器當機或網路問題使SMB伺服器無法連絡網域控制器時、使用NTLM驗證來驗 證SMB伺服器。

• 您想要指派\_使用者權限管理\_權限給本機使用者。

\_使用者權限管理\_是SMB伺服器管理員控制使用者和群組在SVM上擁有哪些權限的能力。您可以將權限指 派給使用者帳戶、或是將使用者設為具有這些權限的本機群組成員、藉此指派權限給使用者。

您可以基於下列理由建立一或多個本機群組:

• 您的SMB伺服器位於工作群組中、而且網域群組無法使用。

工作群組組組態不需要本機群組、但這些群組對於管理本機工作群組使用者的存取權限非常有用。

- 您想要使用本機群組來控制檔案和資料夾資源的存取、以進行共用和檔案存取控制。
- 您想要使用自訂的\_使用者權限管理\_權限來建立本機群組。

某些內建使用者群組具有預先定義的權限。若要指派一組自訂的權限、您可以建立本機群組、並將必要的權 限指派給該群組。然後您可以將本機使用者、網域使用者和網域群組新增至本機群組。

#### 相關資訊

[本機使用者驗證的運作方式](#page-3-0)

### [支援的權限清單](#page-6-0)

<span id="page-3-0"></span>本機使用者驗證的運作方式

本機使用者必須先建立已驗證的工作階段、才能存取CIFS伺服器上的資料。

由於SMB是以工作階段為基礎、因此在第一次設定工作階段時、只要確定一次使用者身分即可。CIFS伺服器在 驗證本機使用者時、會使用以NTLM為基礎的驗證。支援「位在位在位在位在位」的「位在位

在三種使用案例下使用本機驗證。ONTAP每個使用案例取決於使用者名稱的網域部分(使用網域\使用者格式) 是否符合CIFS伺服器的本機網域名稱 (CIFS伺服器名稱):

• 網域部分相符

在要求存取資料時提供本機使用者認證的使用者、會在CIFS伺服器本機驗證。

• 網域部分不符

嘗試在CIFS伺服器所屬網域中的網域控制器上使用NTLM驗證。ONTAP如果驗證成功、登入即告完成。如果 驗證失敗、接下來的情況取決於驗證失敗的原因。

例如、如果使用者存在於Active Directory中、但密碼無效或過期、ONTAP 則無法嘗試在CIFS伺服器上使用 對應的本機使用者帳戶。而是驗證失敗。有些情況ONTAP 下、即使有CIFS伺服器上的對應本機帳戶存在、 也會使用該帳戶進行驗證、即使這些NetBios網域名稱不相符。例如、如果存在相符的網域帳戶、但該帳戶 已停用、ONTAP 則會使用CIFS伺服器上對應的本機帳戶進行驗證。

• 未指定網域部分

以本機使用者身分先嘗試驗證。ONTAP如果本機使用者驗證失敗、ONTAP 則由CIFS伺服器所屬網域中的網 域控制器來驗證使用者。

成功完成本機或網域使用者驗證後ONTAP 、將會建構完整的使用者存取權杖、並將本機群組成員資格和權限納 入考量。

如需本機使用者的NTLM驗證詳細資訊、請參閱Microsoft Windows文件。

#### 相關資訊

[啟](#page-10-0)[用或](#page-10-0)[停](#page-10-0)[用本機使用者驗證](#page-10-0)

### 如何建構使用者存取權杖

當使用者對應共用時、會建立已驗證的SMB工作階段、並建構使用者存取權杖、其中包含 使用者、使用者群組成員資格和累積權限、以及對應的UNIX使用者的相關資訊。

除非停用此功能、否則本機使用者和群組資訊也會新增至使用者存取權杖。存取權杖的建構方式取決於登入是針 對本機使用者還是Active Directory網域使用者:

• 本機使用者登入

雖然本機使用者可以是不同本機群組的成員、但本機群組不能是其他本機群組的成員。本機使用者存取權杖 是由指派給特定本機使用者所屬群組的所有權限聯合所組成。

• 網域使用者登入

當網域使用者登入時ONTAP 、即可取得使用者存取權杖、其中包含使用者所屬之所有網域群組的使用者ID 和SID。使用網域使用者存取權杖的聯合、搭配使用者網域群組的本機成員資格(若有)所提供的存取權 杖、以及指派給網域使用者或其任何網域群組成員資格的任何直接權限。ONTAP

對於本機和網域使用者登入、也會針對使用者存取權杖設定主要群組RID。預設 RID 為 Domain Users ( RID 513 )。您無法變更預設值。

Windows對UNIX和UNIX對Windows名稱對應程序、對本機和網域帳戶都遵循相同的規則。

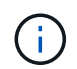

從UNIX使用者到本機帳戶並無暗示的自動對應。如果需要、則必須使用現有的名稱對應命令來指 定明確的對應規則。

### 在包含本機群組的**SVM**上使用**SnapMirror**的準則

在包含本機群組的SVM所擁有的磁碟區上設定SnapMirror時、您應該瞭解相關準則。

您無法使用應用到SnapMirror複寫到另一個SVM之檔案、目錄或共用的ACE中的本機群組。如果您使 用SnapMirror功能在另一個SVM上建立磁碟區的DR鏡像、而該磁碟區有一個用於本機群組的ACE、則該ACE在 鏡射上無效。如果將資料複寫到不同的SVM、資料就會有效地跨入不同的本機網域。授予本機使用者和群組的 權限僅在最初建立的SVM範圍內有效。

刪除**CIFS**伺服器時、本機使用者和群組會發生什麼事

預設的本機使用者和群組集是在建立CIFS伺服器時建立、並與託管CIFS伺服器的儲存虛擬 機器(SVM)建立關聯。SVM管理員可以隨時建立本機使用者和群組。刪除CIFS伺服器 時、您必須瞭解本機使用者和群組的情況。

本機使用者和群組與SVM相關聯、因此在刪除CIFS伺服器時、不會因為安全考量而刪除它們。雖然在刪除CIFS 伺服器時不會刪除本機使用者和群組、但它們會隱藏起來。在SVM上重新建立CIFS伺服器之前、您無法檢視或 管理本機使用者和群組。

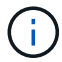

CIFS伺服器管理狀態不會影響本機使用者或群組的可見度。

### 如何將**Microsoft**管理主控台與本機使用者和群組搭配使用

您可以從Microsoft管理主控台檢視本機使用者和群組的相關資訊。有了這個版本ONTAP 的功能、您就無法從Microsoft管理主控台為本機使用者和群組執行其他管理工作。

還原準則

如果您計畫將叢集還原至ONTAP 不支援本機使用者和群組的支援版本、以及本機使用者和 群組用於管理檔案存取或使用者權限、則必須注意某些考量。

- 基於安全考量、當ONTAP 將設定的本機使用者、群組和權限資訊還原至不支援本機使用者和群組功能的版 本時、不會刪除這些資訊。
- 還原至ONTAP 舊版的主要版本時ONTAP 、在驗證和認證建立期間、不使用本地使用者和群組。
- 本機使用者和群組不會從檔案和資料夾ACL中移除。
- 由於授予本機使用者或群組權限、因此會拒絕視存取權限而定的檔案存取要求。

若要允許存取、您必須重新設定檔案權限、以根據網域物件而非本機使用者和群組物件來允許存取。

<span id="page-5-0"></span>什麼是本機權限

## <span id="page-6-0"></span>支援的權限清單

支援的權限已預先定義。ONTAP某些預先定義的本機群組預設會新增其中一些權限。您也 可以從預先定義的群組新增或移除權限、或建立新的本機使用者或群組、並新增權限至您 所建立的群組、或新增至現有的網域使用者和群組。

下表列出儲存虛擬機器(SVM)上支援的權限、並提供具有指派權限的BUILTIN群組清單:

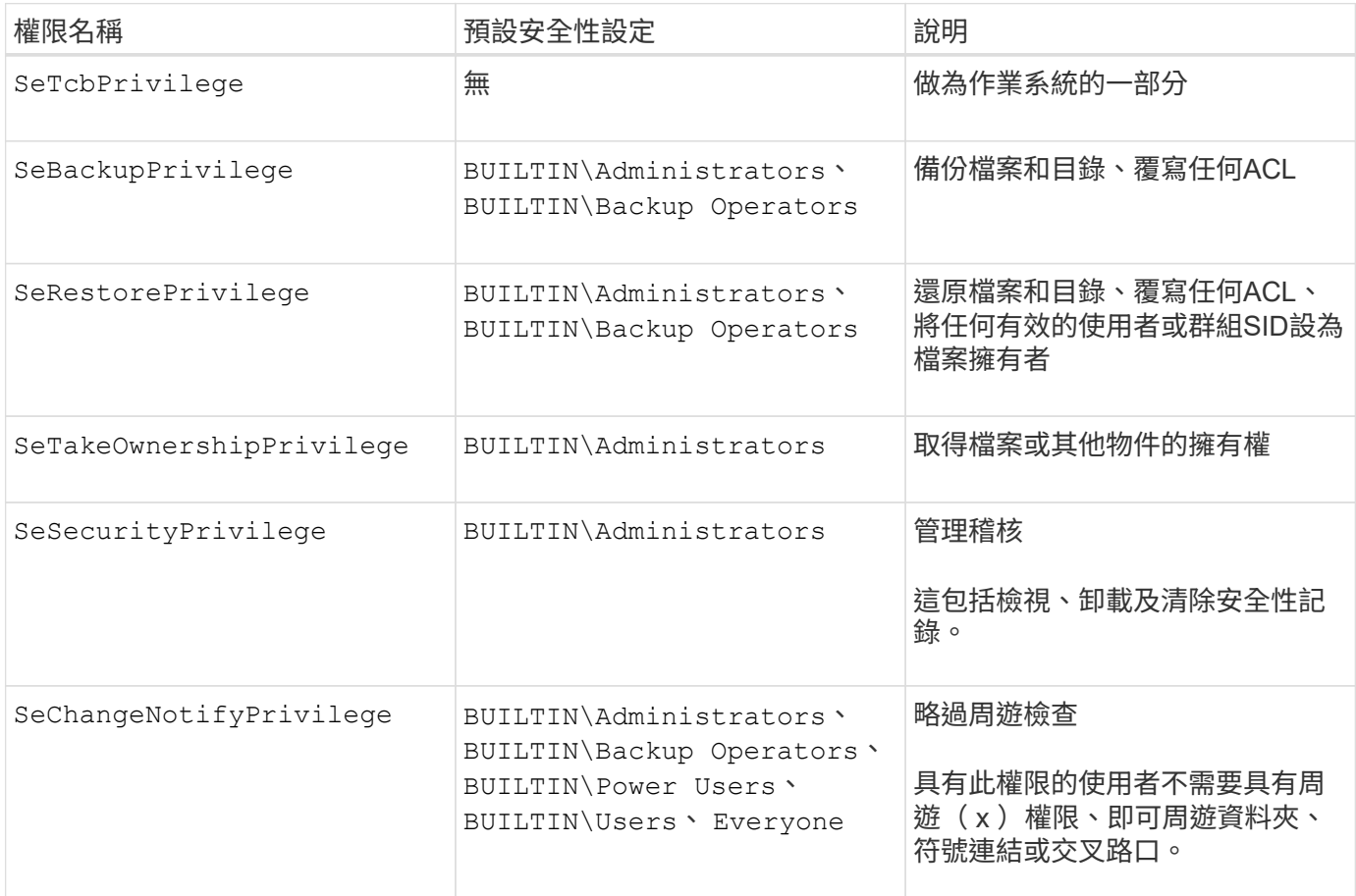

### 相關資訊

- [指派本機權限](#page-6-1)
- [設定](https://docs.netapp.com/zh-tw/ontap/smb-admin/configure-bypass-traverse-checking-concept.html)[略過周遊檢查](https://docs.netapp.com/zh-tw/ontap/smb-admin/configure-bypass-traverse-checking-concept.html)

### <span id="page-6-1"></span>指派權限

您可以直接將權限指派給本機使用者或網域使用者。或者、您也可以將使用者指派給本機 群組、其指派的權限與您希望這些使用者擁有的功能相符。

• 您可以將一組權限指派給所建立的群組。

接著、您可以將擁有該使用者所擁有權限的使用者新增至群組。

• 您也可以將本機使用者和網域使用者指派給預先定義的群組、這些群組的預設權限與您要授予這些使用者的 權限相符。

### 相關資訊

- [新增權限給本機或網域使用者或群組](#page-23-0)
- [移](#page-23-1)[除本機或網域使用者或群組的權限](#page-23-1)
- [重](#page-24-0)[設本機或網域使用者和群組的權限](#page-24-0)
- [設定](https://docs.netapp.com/zh-tw/ontap/smb-admin/configure-bypass-traverse-checking-concept.html)[略過周遊檢查](https://docs.netapp.com/zh-tw/ontap/smb-admin/configure-bypass-traverse-checking-concept.html)

## <span id="page-7-0"></span>使用**BUILTIN**群組和本機系統管理員帳戶的準則

當您使用BUILTIN群組和本機系統管理員帳戶時、請謹記以下幾項準則。例如、您可以重 新命名本機系統管理員帳戶、但無法刪除此帳戶。

- 系統管理員帳戶可以重新命名、但無法刪除。
- 系統管理員帳戶無法從BUILTIN\Administrator群組中移除。
- 可以重新命名內建群組、但無法刪除。

在重新命名BUILTIN群組之後、可以使用已知名稱建立另一個本機物件、但會指派新的RID給該物件。

• 沒有本機來賓帳戶。

### 相關資訊

[預先定義的](#page-8-0)[BUILTIN](#page-8-0)[群組和預設權限](#page-8-0)

## <span id="page-7-1"></span>本機使用者密碼需求

根據預設、本機使用者密碼必須符合複雜度要求。密碼複雜度需求與Microsoft Windows本 地安全策略\_中定義的要求類似。

密碼必須符合下列條件:

- 長度必須至少六個字元
- 不得包含使用者帳戶名稱
- 必須包含下列四種類別中至少三種的字元:
	- 英文大寫字元(A到Z)
	- 英文小寫字元(a到z)
	- 基礎10位數(0到9)
	- 特殊字元:
		- ~!@#\$%{caret}&\*\_-+='\|()[]:"'<>、。?/

相關資訊

[啟](https://docs.netapp.com/zh-tw/ontap/smb-admin/enable-disable-password-complexity-local-users-task.html)[用或](https://docs.netapp.com/zh-tw/ontap/smb-admin/enable-disable-password-complexity-local-users-task.html)[停](https://docs.netapp.com/zh-tw/ontap/smb-admin/enable-disable-password-complexity-local-users-task.html)[用本機](https://docs.netapp.com/zh-tw/ontap/smb-admin/enable-disable-password-complexity-local-users-task.html)[SMB](https://docs.netapp.com/zh-tw/ontap/smb-admin/enable-disable-password-complexity-local-users-task.html)[使用者](https://docs.netapp.com/zh-tw/ontap/smb-admin/enable-disable-password-complexity-local-users-task.html)[所](https://docs.netapp.com/zh-tw/ontap/smb-admin/enable-disable-password-complexity-local-users-task.html)[需的](https://docs.netapp.com/zh-tw/ontap/smb-admin/enable-disable-password-complexity-local-users-task.html)[密](https://docs.netapp.com/zh-tw/ontap/smb-admin/enable-disable-password-complexity-local-users-task.html)[碼複](https://docs.netapp.com/zh-tw/ontap/smb-admin/enable-disable-password-complexity-local-users-task.html)[雜](https://docs.netapp.com/zh-tw/ontap/smb-admin/enable-disable-password-complexity-local-users-task.html)[度](https://docs.netapp.com/zh-tw/ontap/smb-admin/enable-disable-password-complexity-local-users-task.html)

[顯示](https://docs.netapp.com/zh-tw/ontap/smb-admin/display-server-security-settings-task.html)[有關](https://docs.netapp.com/zh-tw/ontap/smb-admin/display-server-security-settings-task.html)[CIFS](https://docs.netapp.com/zh-tw/ontap/smb-admin/display-server-security-settings-task.html)[伺服器安全性設定的資訊](https://docs.netapp.com/zh-tw/ontap/smb-admin/display-server-security-settings-task.html)

## <span id="page-8-0"></span>預先定義的**BUILTIN**群組和預設權限

## 您可以將本機使用者或網域使用者的成員資格指派給ONTAP 由供應的一組預先定義 的BUILTIN群組。預先定義的群組已指派預先定義的權限。

### 下表說明預先定義的群組:

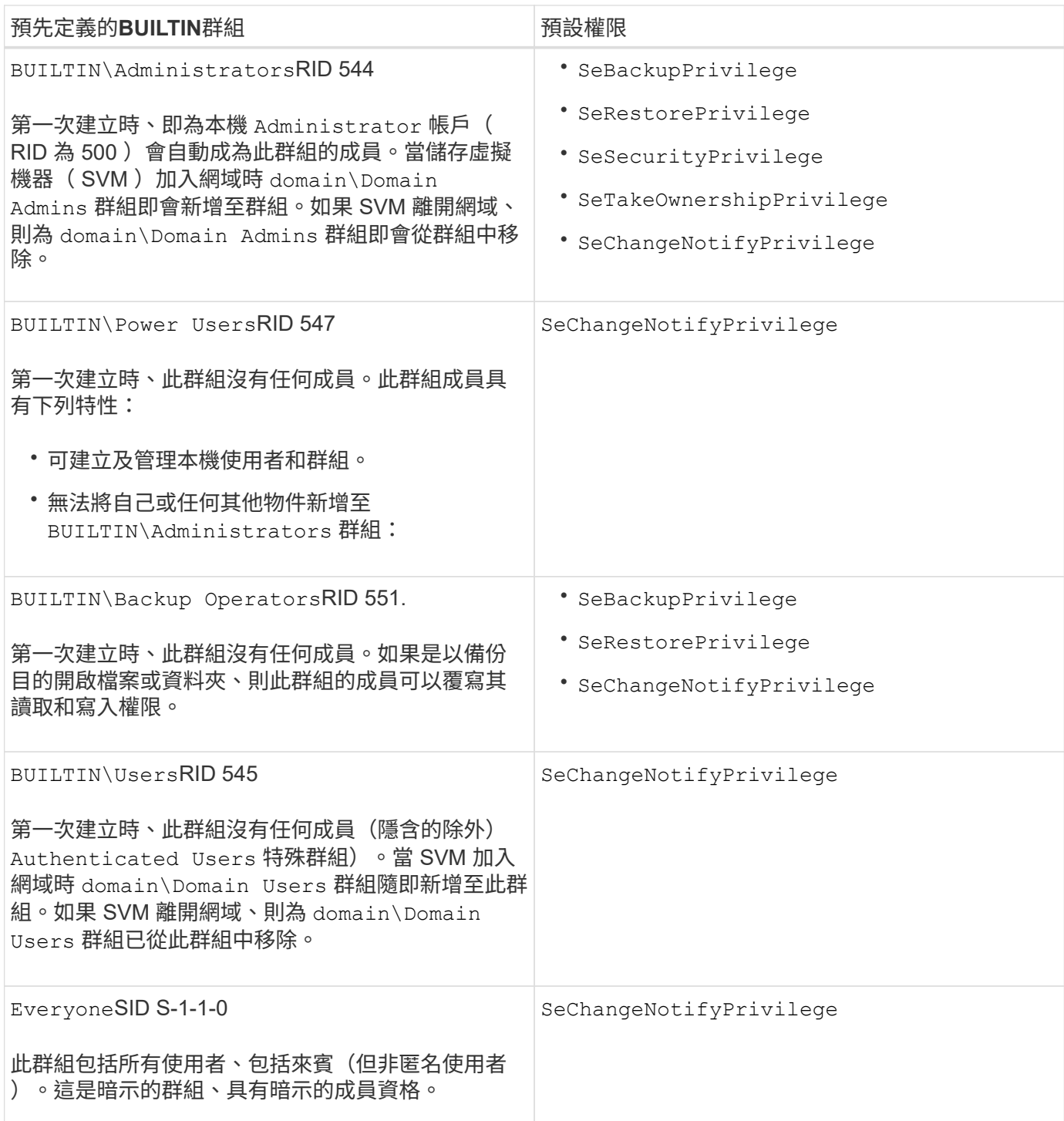

### 相關資訊

[使用](#page-7-0)[BUILTIN](#page-7-0)[群組和本機](#page-7-0)[系統](#page-7-0)[管理員帳戶的](#page-7-0)[準則](#page-7-0)

[支援的權限清單](#page-6-0)

[設定](https://docs.netapp.com/zh-tw/ontap/smb-admin/configure-bypass-traverse-checking-concept.html)[略過周遊檢查](https://docs.netapp.com/zh-tw/ontap/smb-admin/configure-bypass-traverse-checking-concept.html)

## <span id="page-9-0"></span>啟用或停用本機使用者和群組功能

啟用或停用本機使用者和群組功能總覽

您必須先啟用本機使用者和群組功能、才能使用本機使用者和群組來存取NTFS安全型資 料。此外、如果您想要使用本機使用者進行SMB驗證、則必須啟用本機使用者驗證功能。

預設會啟用本機使用者和群組功能和本機使用者驗證。如果未啟用這些功能、您必須先啟用這些功能、才能設定 及使用本機使用者和群組。您可以隨時停用本機使用者和群組功能。

除了明確停用本機使用者和群組功能之外、ONTAP 如果叢集中的任何節點還原ONTAP 為不支援此功能的版 本、則無法使用本地使用者和群組功能。本機使用者和群組功能只有在叢集中的所有節點都執行ONTAP 支援的 版本支援之前、才會啟用。

### 相關資訊

[修改本機使用者帳戶](#page-11-1)

[修改本機群組](#page-16-1)

[新增權限給本機或網域使用者或群組](#page-23-0)

<span id="page-9-1"></span>啟用或停用本機使用者和群組

您可以在儲存虛擬機器(SVM)上啟用或停用本機使用者和群組進行SMB存取。預設會啟 用本機使用者和群組功能。

關於這項工作

您可以在設定SMB共用區和NTFS檔案權限時使用本機使用者和群組、也可以在建立SMB連線時選用本機使用者 進行驗證。若要使用本機使用者進行驗證、您也必須啟用本機使用者和群組驗證選項。

步驟

1. 將權限層級設為進階: set -privilege advanced

2. 執行下列其中一項動作:

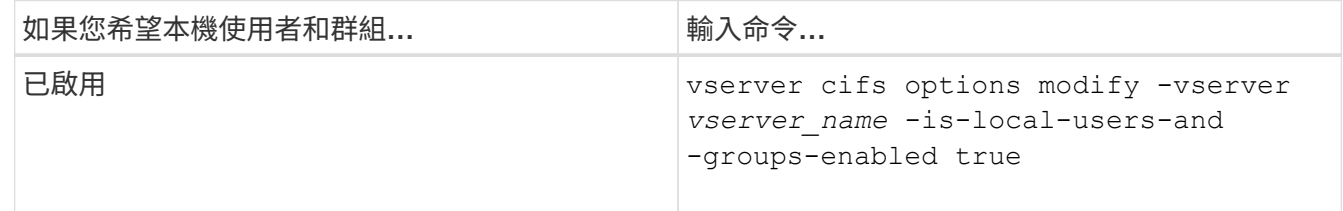

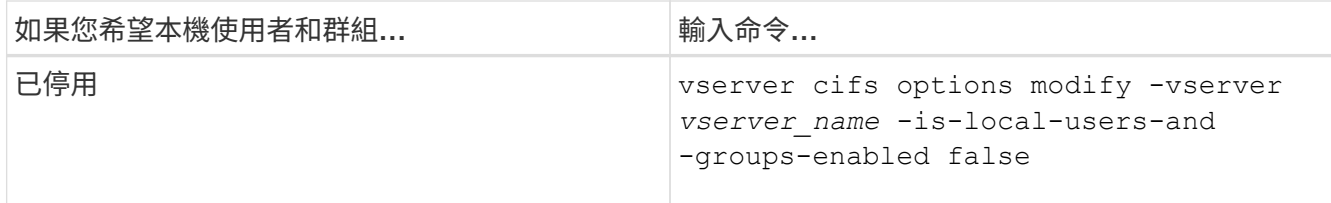

3. 返回管理權限層級: set -privilege admin

範例

下列範例可在SVM VS1上啟用本機使用者和群組功能:

cluster1::> set -privilege advanced Warning: These advanced commands are potentially dangerous; use them only when directed to do so by technical support personnel. Do you wish to continue? (y or n): y

cluster1::\*> vserver cifs options modify -vserver vs1 -is-local-users-and -groups-enabled true

cluster1::\*> set -privilege admin

#### 相關資訊

[啟](#page-10-0)[用或](#page-10-0)[停](#page-10-0)[用本機使用者驗證](#page-10-0)

[啟](#page-12-0)[用或](#page-12-0)[停](#page-12-0)[用本機使用者帳戶](#page-12-0)

### <span id="page-10-0"></span>啟用或停用本機使用者驗證

您可以在儲存虛擬機器(SVM)上啟用或停用SMB存取的本機使用者驗證。預設為允許本 機使用者驗證、這在SVM無法連絡網域控制器或您選擇不使用網域層級存取控制時非常有 用。

開始之前

必須在CIFS伺服器上啟用本機使用者和群組功能。

### 關於這項工作

您可以隨時啟用或停用本機使用者驗證。如果您想要在建立SMB連線時使用本機使用者進行驗證、也必須啟 用CIFS伺服器的本機使用者和群組選項。

#### 步驟

- 1. 將權限層級設為進階: set -privilege advanced
- 2. 執行下列其中一項動作:

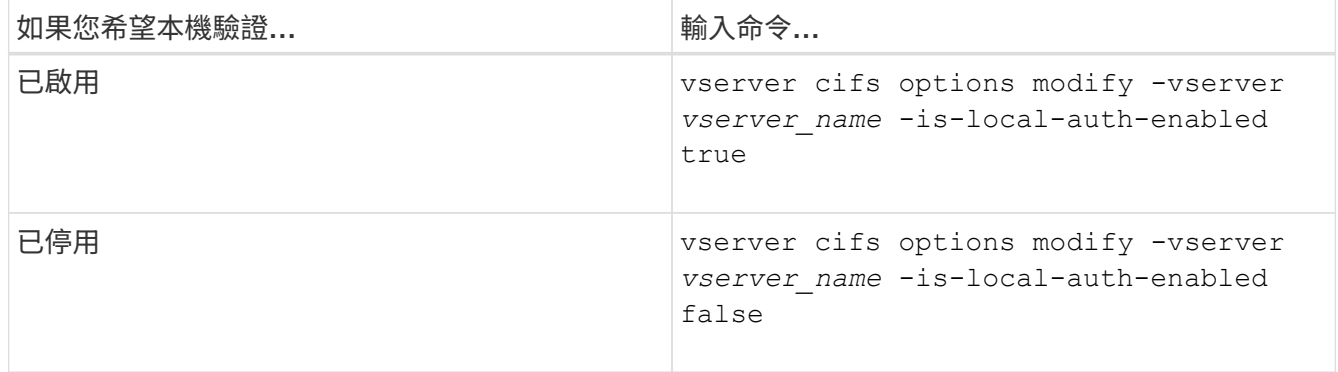

3. 返回管理權限層級: set -privilege admin

### 範例

下列範例可在SVM VS1上啟用本機使用者驗證:

cluster1::>set -privilege advanced Warning: These advanced commands are potentially dangerous; use them only when directed to do so by technical support personnel. Do you wish to continue? (y or n): y

```
cluster1::*> vserver cifs options modify -vserver vs1 -is-local-auth
-enabled true
```
cluster1::\*> set -privilege admin

相關資訊

[本機使用者驗證的運作方式](#page-3-0)

[啟](#page-9-1)[用或](#page-9-1)[停](#page-9-1)[用本機使用者和群組](#page-9-1)

## <span id="page-11-0"></span>管理本機使用者帳戶

<span id="page-11-1"></span>修改本機使用者帳戶

如果您想要變更現有使用者的完整名稱或說明、以及要啟用或停用使用者帳戶、您可以修 改本機使用者帳戶。如果使用者名稱遭入侵、或是為了管理目的而需要變更名稱、您也可 以重新命名本機使用者帳戶。

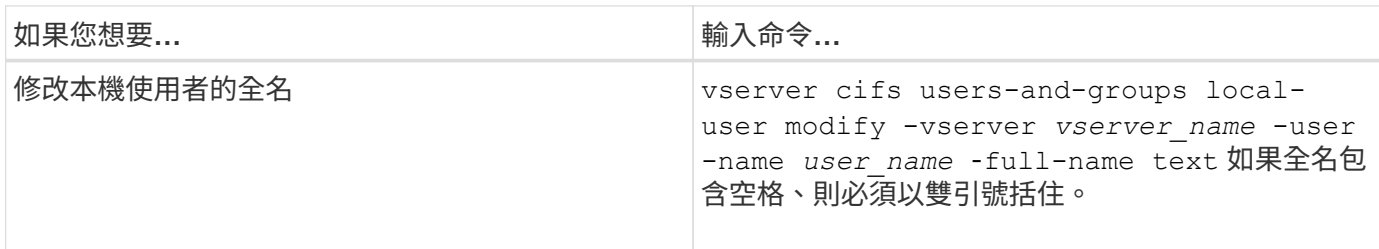

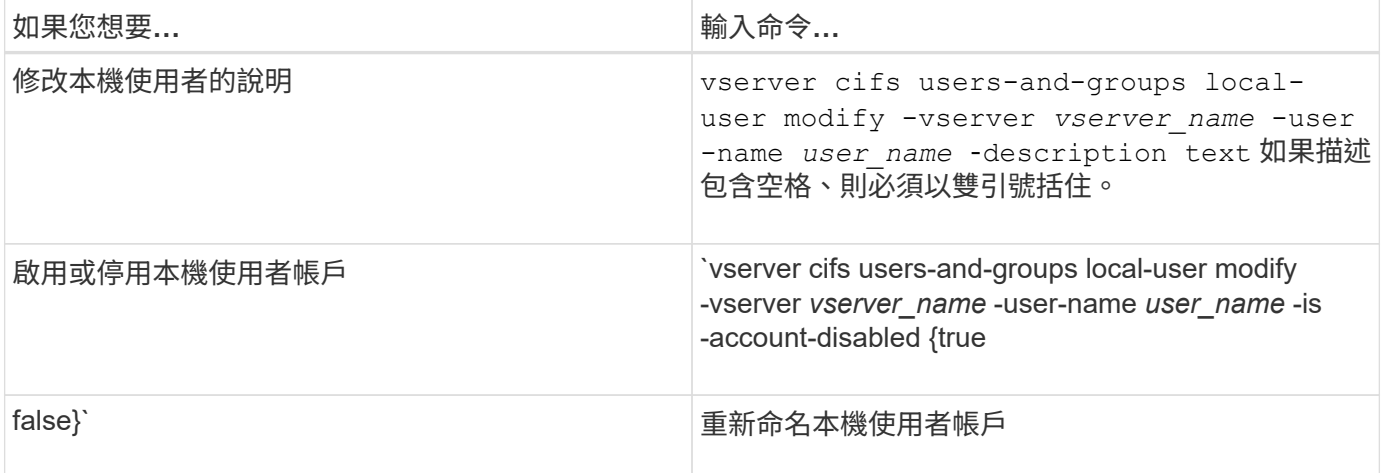

範例

下列範例將儲存虛擬機器 (SVM、先前稱為Vserver) VS1上的本機使用者「'CIFs Server\sue」重新命名 為「'CIFS伺服器\ sue新'」:

cluster1::> vserver cifs users-and-groups local-user rename -user-name CIFS SERVER\sue -new-user-name CIFS SERVER\sue new -vserver vs1

<span id="page-12-0"></span>啟用或停用本機使用者帳戶

如果您希望使用者能夠透過SMB連線存取儲存虛擬機器(SVM)中所含的資料、請啟用本 機使用者帳戶。如果您不想讓本機使用者帳戶透過SMB存取SVM資料、也可以停用該使用 者帳戶。

關於這項工作

您可以修改使用者帳戶來啟用本機使用者。

步驟

1. 執行適當的行動:

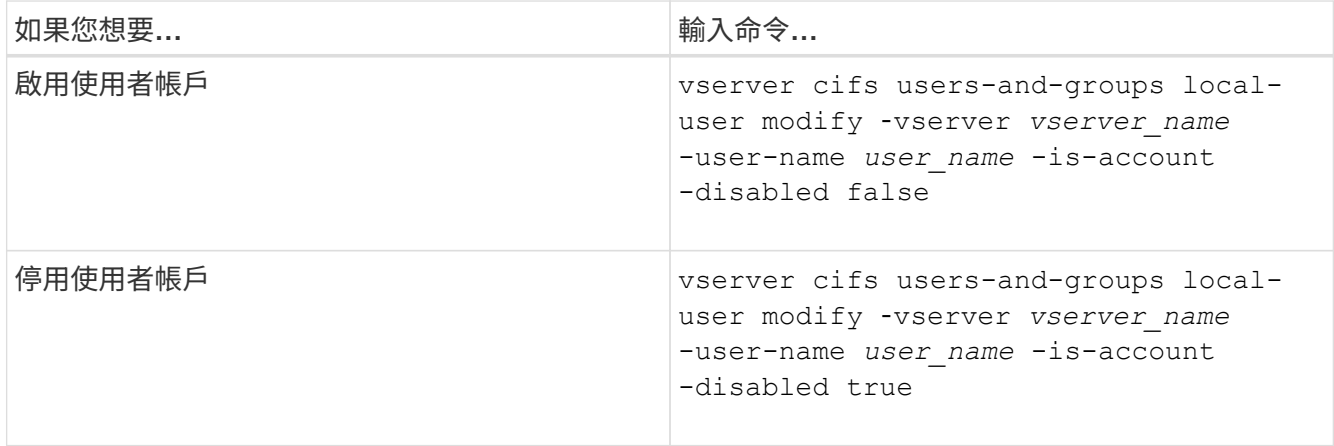

### <span id="page-13-0"></span>變更本機使用者帳戶密碼

## 您可以變更本機使用者的帳戶密碼。如果使用者的密碼遭入侵或使用者忘記密碼、這項功 能就很有用。

### 步驟

1. 請執行適當的動作來變更密碼: vserver cifs users-and-groups local-user set-password -vserver *vserver\_name* -user-name *user\_name*

### 範例

下列範例設定與儲存虛擬機器(SVM、先前稱為Vserver)VS1相關之本機使用者「'CIFS/Server\sue」的密碼:

cluster1::> vserver cifs users-and-groups local-user set-password -user -name CIFS SERVER\sue -vserver vs1

Enter the new password: Confirm the new password:

#### 相關資訊

[啟](https://docs.netapp.com/zh-tw/ontap/smb-admin/enable-disable-password-complexity-local-users-task.html)[用或](https://docs.netapp.com/zh-tw/ontap/smb-admin/enable-disable-password-complexity-local-users-task.html)[停](https://docs.netapp.com/zh-tw/ontap/smb-admin/enable-disable-password-complexity-local-users-task.html)[用本機](https://docs.netapp.com/zh-tw/ontap/smb-admin/enable-disable-password-complexity-local-users-task.html)[SMB](https://docs.netapp.com/zh-tw/ontap/smb-admin/enable-disable-password-complexity-local-users-task.html)[使用者](https://docs.netapp.com/zh-tw/ontap/smb-admin/enable-disable-password-complexity-local-users-task.html)[所](https://docs.netapp.com/zh-tw/ontap/smb-admin/enable-disable-password-complexity-local-users-task.html)[需的](https://docs.netapp.com/zh-tw/ontap/smb-admin/enable-disable-password-complexity-local-users-task.html)[密](https://docs.netapp.com/zh-tw/ontap/smb-admin/enable-disable-password-complexity-local-users-task.html)[碼複](https://docs.netapp.com/zh-tw/ontap/smb-admin/enable-disable-password-complexity-local-users-task.html)[雜](https://docs.netapp.com/zh-tw/ontap/smb-admin/enable-disable-password-complexity-local-users-task.html)[度](https://docs.netapp.com/zh-tw/ontap/smb-admin/enable-disable-password-complexity-local-users-task.html)

[顯示](https://docs.netapp.com/zh-tw/ontap/smb-admin/display-server-security-settings-task.html)[有關](https://docs.netapp.com/zh-tw/ontap/smb-admin/display-server-security-settings-task.html)[CIFS](https://docs.netapp.com/zh-tw/ontap/smb-admin/display-server-security-settings-task.html)[伺服器安全性設定的資訊](https://docs.netapp.com/zh-tw/ontap/smb-admin/display-server-security-settings-task.html)

### 顯示本機使用者的相關資訊

您可以在摘要表單中顯示所有本機使用者的清單。如果您想要判斷特定使用者的帳戶設 定、可以顯示該使用者的詳細帳戶資訊、以及多位使用者的帳戶資訊。此資訊可協助您判 斷是否需要修改使用者的設定、以及疑難排解驗證或檔案存取問題。

關於這項工作

永遠不會顯示使用者密碼的相關資訊。

#### 步驟

1. 執行下列其中一項動作:

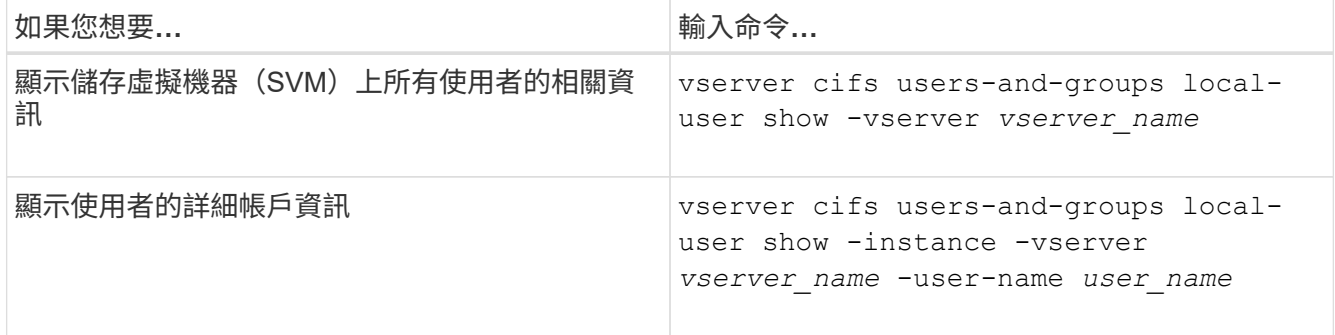

您可以在執行命令時選擇其他選用參數。如需詳細資訊、請參閱手冊頁。

範例

下列範例顯示SVM VS1上所有本機使用者的相關資訊:

cluster1::> vserver cifs users-and-groups local-user show -vserver vs1 Vserver User Name Full Name Description -------- --------------------------- ------------- ------------ vs1 CIFS\_SERVER\Administrator James Smith Built-in administrator account vs1 CIFS SERVER\sue Sue Jones

### 顯示本機使用者群組成員資格的相關資訊

您可以顯示本機使用者所屬的本機群組資訊。您可以使用此資訊來判斷使用者對檔案和資 料夾的存取權限。此資訊有助於判斷使用者對檔案和資料夾的存取權限、或是疑難排解檔 案存取問題。

關於這項工作

您可以自訂命令、僅顯示您要查看的資訊。

步驟

1. 執行下列其中一項動作:

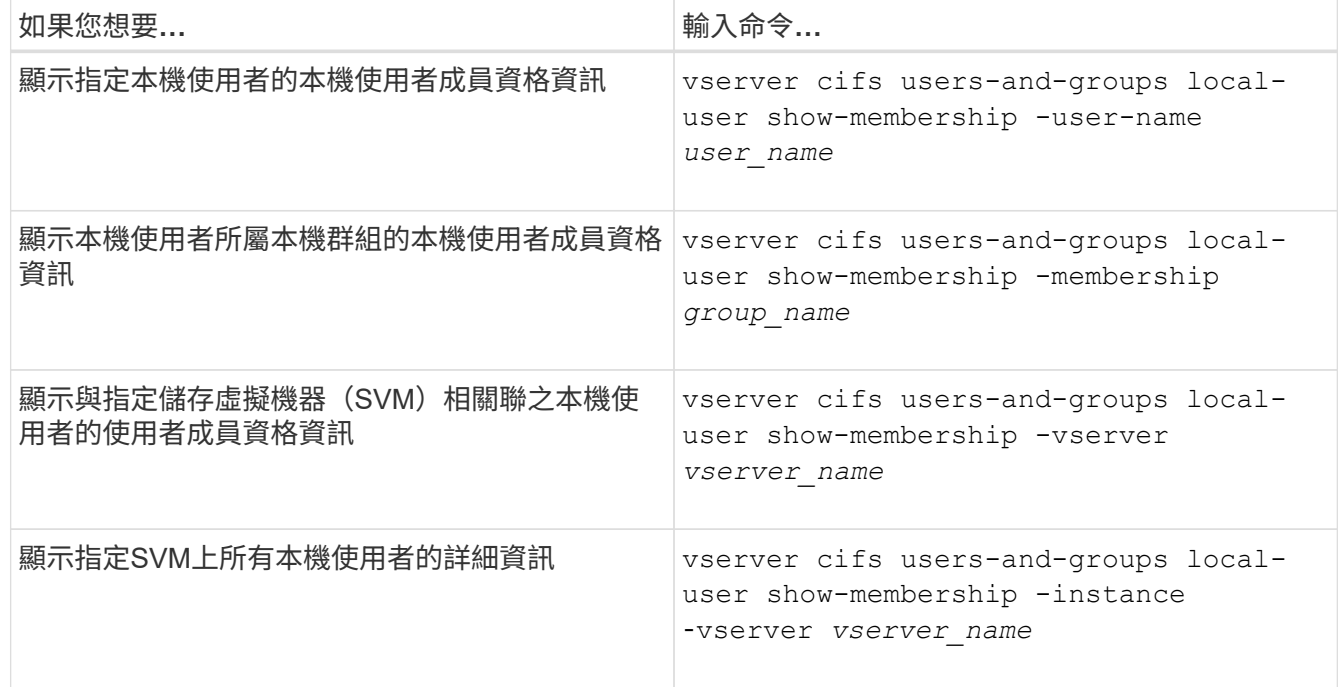

範例

以下範例顯示SVM VS1上所有本機使用者的成員資格資訊;使用者「CIFS伺服器管理員」

是「BUILTIN\Administrators」群組的成員、而「CIFS伺服器\ sue」是「CIFS伺服器\ g1`」群組的成員:

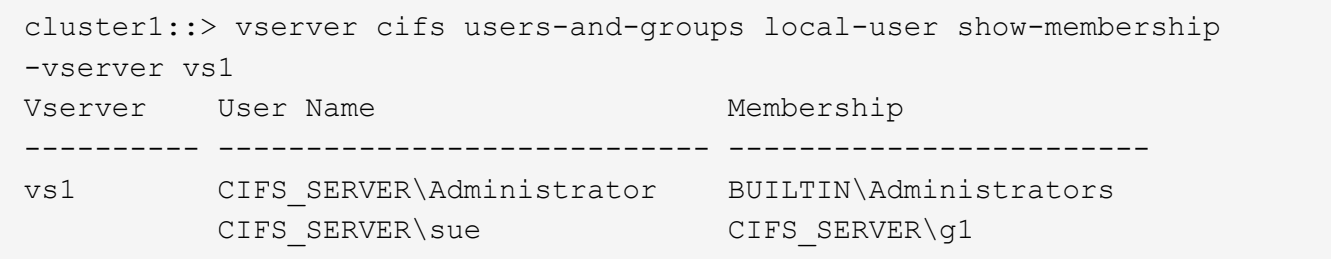

刪除本機使用者帳戶

如果不再需要本機SMB驗證CIFS伺服器、或決定SVM所含資料的存取權限、您可以從儲存 虛擬機器(SVM)刪除本機使用者帳戶。

### 關於這項工作

刪除本機使用者時、請謹記下列事項:

• 檔案系統不會變更。

不會調整參照此使用者之檔案和目錄上的Windows安全性描述元。

- 所有對本機使用者的參照都會從成員資格和權限資料庫中移除。
- 標準且知名的使用者(例如Administrator)無法刪除。

步驟

- 1. 決定您要刪除的本機使用者帳戶名稱: vserver cifs users-and-groups local-user show -vserver *vserver\_name*
- 2. 刪除本機使用者: vserver cifs users-and-groups local-user delete -vserver *vserver\_name* ‑user-name *username\_name*
- 3. 確認已刪除使用者帳戶: vserver cifs users-and-groups local-user show -vserver *vserver\_name*

範例

下列範例會刪除與SVM VS1相關聯的本機使用者「'CIFS/Server\sue」:

cluster1::> vserver cifs users-and-groups local-user show -vserver vs1 Vserver User Name Full Name Description -------- --------------------------- -------------- ------------ vs1 CIFS\_SERVER\Administrator James Smith Built-in administrator account vs1 CIFS SERVER\sue Sue Jones cluster1::> vserver cifs users-and-groups local-user delete -vserver vs1 -user-name CIFS SERVER\sue cluster1::> vserver cifs users-and-groups local-user show -vserver vs1 Vserver User Name Full Name Description -------- --------------------------- -------------- ------------ vs1 CIFS\_SERVER\Administrator James Smith Built-in administrator account

## <span id="page-16-0"></span>管理本機群組

## <span id="page-16-1"></span>修改本機群組

您可以變更現有本機群組的說明、或重新命名群組、以修改現有的本機群組。

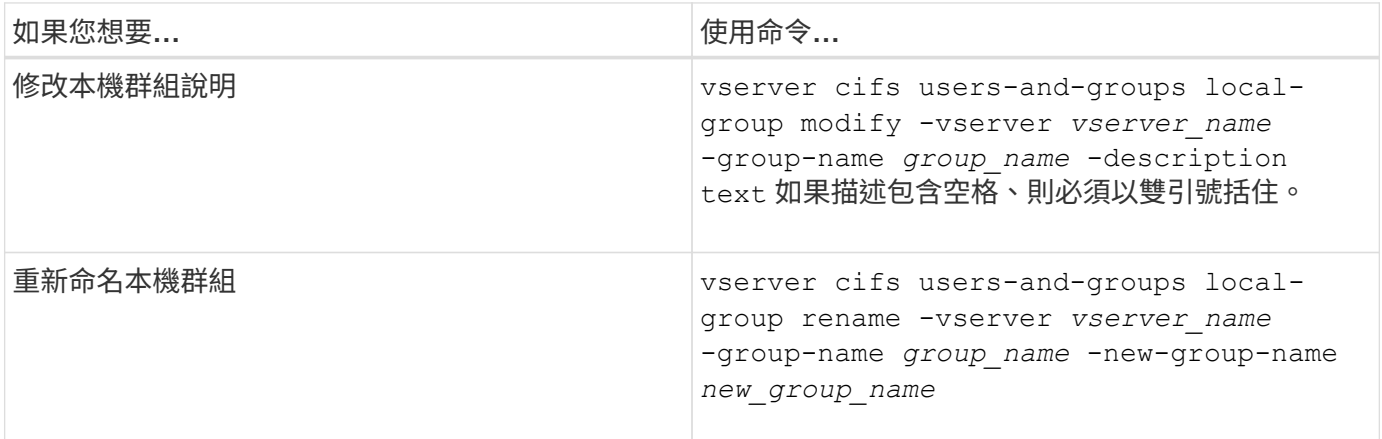

### 範例

下列範例將本機群組「'CIFs\_Server\Engineering」重新命名為「'CIFs\_Server\Engineering new'」:

cluster1::> vserver cifs users-and-groups local-group rename -vserver vs1 -group-name CIFS SERVER\engineering -new-group-name CIFS SERVER\engineering new

下列範例修改本機群組「'CIFs\_Server\Engineering」的說明:

cluster1::> vserver cifs users-and-groups local-group modify -vserver vs1 -group-name CIFS SERVER\engineering -description "New Description"

## 顯示本機群組的相關資訊

您可以顯示在叢集或指定儲存虛擬機器(SVM)上設定的所有本機群組清單。此資訊在疑 難排解SVM上所含資料的檔案存取問題或SVM上的使用者權限(權限)問題時非常實用。

#### 步驟

1. 執行下列其中一項動作:

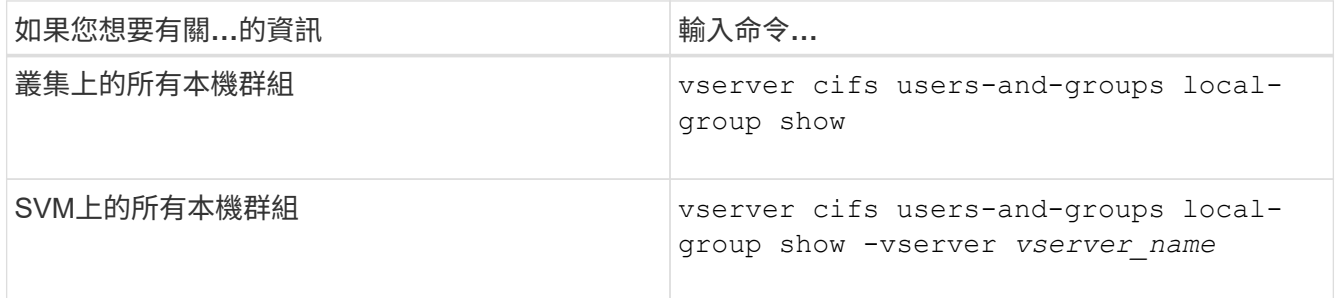

您可以在執行此命令時選擇其他選用參數。如需詳細資訊、請參閱手冊頁。

### 範例

下列範例顯示SVM VS1上所有本機群組的相關資訊:

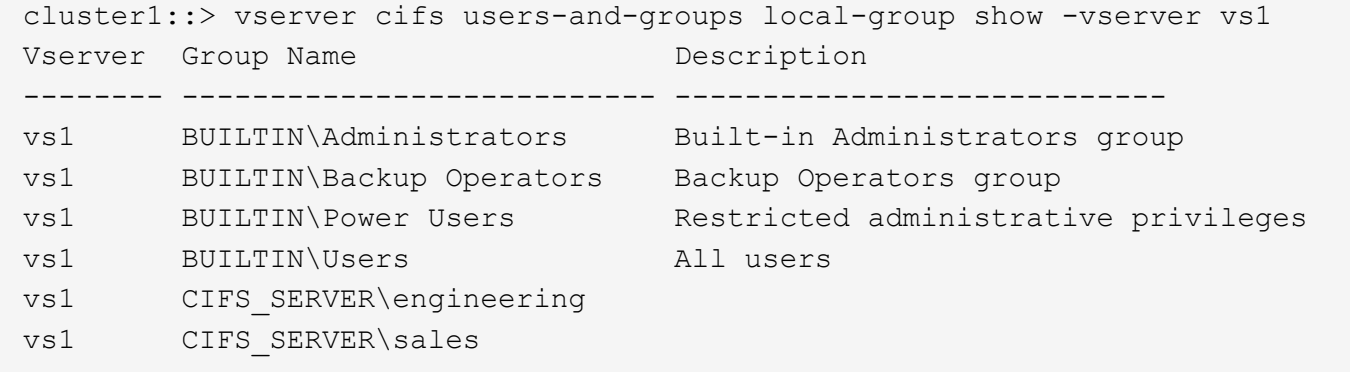

### 管理本機群組成員資格

您可以新增及移除本機或網域使用者、或新增及移除網域群組、來管理本機群組成員資 格。如果您想要根據群組中的存取控制來控制資料存取、或是想要使用者擁有與該群組相 關的權限、這很有用。

### 關於這項工作

新增成員至本機群組的準則:

- 您無法將使用者新增至特殊的 Everyon 群組。
- 您必須先存在本機群組、才能將使用者新增至該群組。
- 使用者必須存在、才能將使用者新增至本機群組。
- 您無法將本機群組新增至其他本機群組。
- 若要將網域使用者或群組新增至本機群組、Data ONTAP 則必須能夠將名稱解析為SID。

從本機群組移除成員的準則:

- 您無法從特殊的\_Everyon\_\_群組中移除成員。
- 您要從中移除成員的群組必須存在。
- 必須能夠將您要從群組移除的成員名稱解析為對應的SID。ONTAP

#### 步驟

1. 新增或移除群組中的成員。

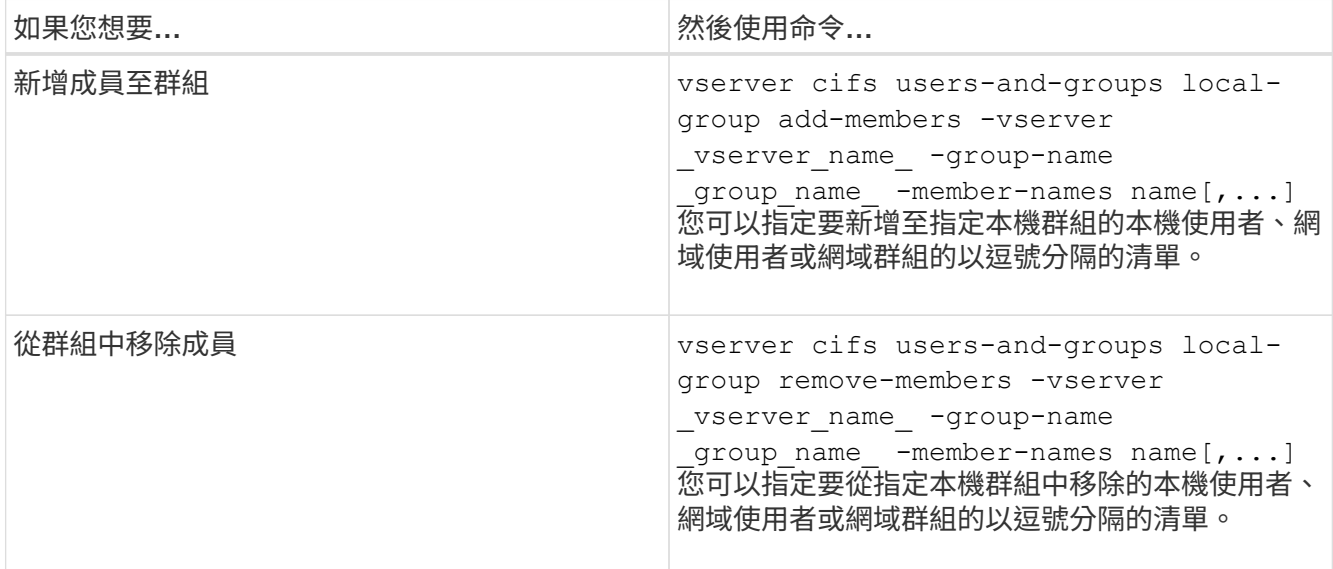

以下範例將本機使用者「'Smb\_server\sue」和網域群組「'AD\_DOM\DOM\_DOM\_eng'」新增至SVM VS1上 的本機群組「'Smb\_server\engin'」:

cluster1::> vserver cifs users-and-groups local-group add-members -vserver vs1 -group-name SMB SERVER\engineering -member-names SMB\_SERVER\sue, AD\_DOMAIN\dom\_eng

以下範例將SVM VS1上本機群組「'Smb\_server\sue」和「'smb\_server\james'」中的本機使用者移除:

cluster1::> vserver cifs users-and-groups local-group remove-members -vserver vs1 -group-name SMB SERVER\engineering -member-names SMB\_SERVER\sue, SMB\_SERVER\james

<span id="page-19-0"></span>顯示本機群組成員的相關資訊

您可以顯示叢集或指定儲存虛擬機器(SVM)上所設定之本機群組的所有成員清單。在疑 難排解檔案存取問題或使用者權限(權限)問題時、此資訊很有用。

步驟

1. 執行下列其中一項動作:

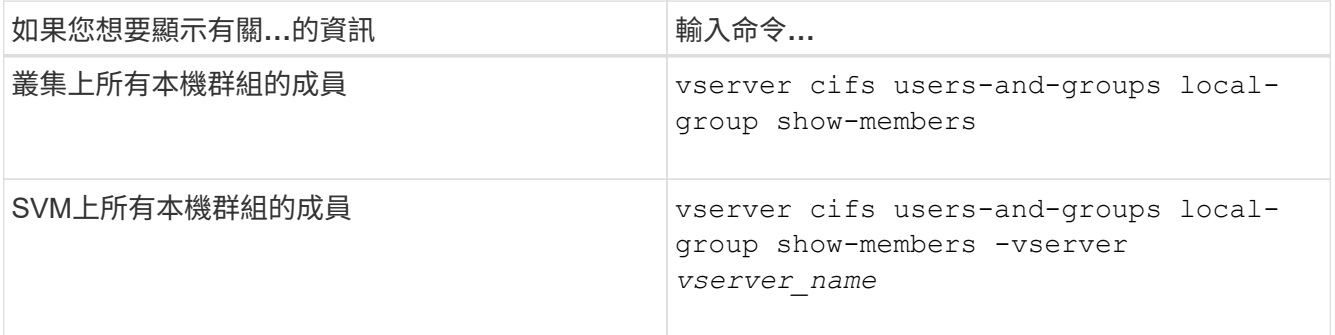

範例

下列範例顯示SVM VS1上所有本機群組成員的相關資訊:

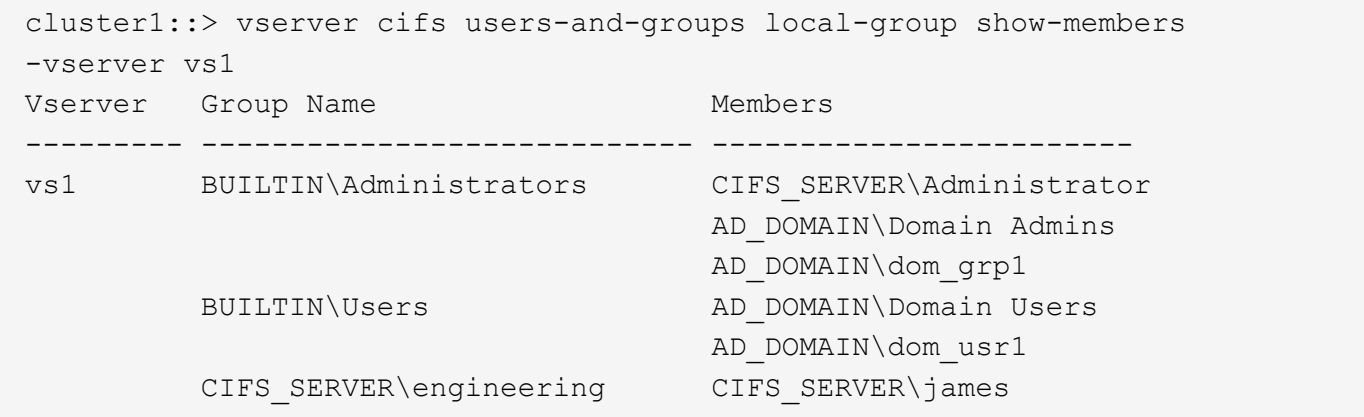

刪除本機群組

如果不再需要本機群組來判斷與該SVM相關之資料的存取權限、或不再需要將SVM使用者 權限(權限)指派給群組成員、您可以從儲存虛擬機器(SVM)中刪除該群組。

關於這項工作

刪除本機群組時、請謹記下列事項:

• 檔案系統不會變更。

不會調整參照此群組之檔案和目錄上的Windows安全性描述元。

- 如果群組不存在、則會傳回錯誤。
- 無法刪除特殊的\_Everyon\_\_群組。
- 無法刪除內建群組、例如\_BUILTIN\Administrators\_\_BUILTIN\Users\_。

步驟

- 1. 在 SVM 上顯示本機群組清單、藉此判斷您要刪除的本機群組名稱: vserver cifs users-andgroups local-group show -vserver vserver name
- 2. 刪除本機群組: vserver cifs users-and-groups local-group delete -vserver *vserver\_name* ‑group-name *group\_name*
- 3. 確認群組已刪除: vserver cifs users-and-groups local-user show -vserver *vserver\_name*

範例

下列範例會刪除與SVM VS1相關聯的本機群組「'CIFs Server\sales'」:

```
cluster1::> vserver cifs users-and-groups local-group show -vserver vs1
Vserver Group Name Description
--------- ---------------------------- ----------------------------
vs1 BUILTIN\Administrators Built-in Administrators group
vs1 BUILTIN\Backup Operators Backup Operators group
vs1 BUILTIN\Power Users Restricted administrative
privileges
vs1 BUILTIN\Users All users
vs1 CIFS SERVER\engineering
vs1 CIFS SERVER\sales
cluster1::> vserver cifs users-and-groups local-group delete -vserver vs1
-group-name CIFS SERVER\sales
cluster1::> vserver cifs users-and-groups local-group show -vserver vs1
Vserver Group Name Description
--------- ---------------------------- ----------------------------
vs1 BUILTIN\Administrators Built-in Administrators group
vs1 BUILTIN\Backup Operators Backup Operators group
vs1 BUILTIN\Power Users Restricted administrative
privileges
vs1 BUILTIN\Users All users
vs1 CIFS SERVER\engineering
```
更新本機資料庫中的網域使用者和群組名稱

您可以將網域使用者和群組新增至CIFS伺服器的本機群組。這些網域物件會在叢集的本機 資料庫中登錄。如果重新命名網域物件、則必須手動更新本機資料庫。

### 關於這項工作

您必須指定要更新網域名稱的儲存虛擬機器(SVM)名稱。

### 步驟

- 1. 將權限層級設為進階: set -privilege advanced
- 2. 執行適當的行動:

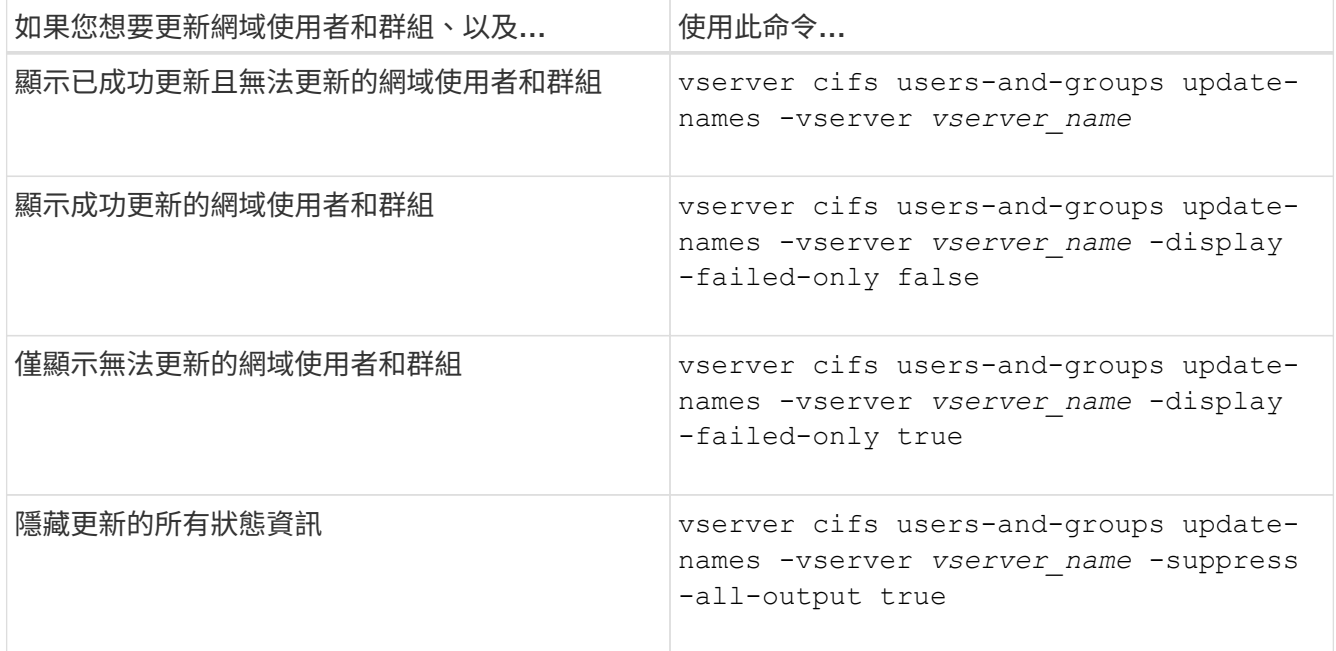

3. 返回管理權限層級: set -privilege admin

範例

下列範例會更新與儲存虛擬機器(SVM、先前稱為Vserver)VS1相關聯的網域使用者和群組名稱。對於上一次 更新、需要更新的是一條相依的名稱鏈:

cluster1::> set -privilege advanced Warning: These advanced commands are potentially dangerous; use them only when directed to do so by technical support personnel. Do you wish to continue? (y or n): y cluster1::\*> vserver cifs users-and-groups update-names -vserver vs1 Vserver: vs1 SID: S-1-5-21-123456789-234565432-987654321-12345 Domain: EXAMPLE1 Out-of-date Name: dom\_user1 Updated Name: dom\_user2 Status: Successfully updated Vserver: vs1 SID: S-1-5-21-123456789-234565432-987654322-23456 Domain: EXAMPLE2 Out-of-date Name: dom\_user1 Updated Name: dom\_user2 Status: Successfully updated Vserver: vs1 SID: S-1-5-21-123456789-234565432-987654321-123456 Domain: EXAMPLE1 Out-of-date Name: dom\_user3 Updated Name: dom\_user4 Status: Successfully updated; also updated SID "S-1-5-21- 123456789-234565432-987654321-123457" to name "dom user5"; also updated SID "S-1-5-21-123456789-234565432-987654321-123458" to name "dom user6"; also updated SID "S-1-5-21-123456789-234565432-987654321-123459" to name "dom user7"; also updated SID "S-1-5-21-123456789-234565432-987654321-123460" to name "dom\_user8" The command completed successfully. 7 Active Directory objects have been updated.

cluster1::\*> set -privilege admin

## <span id="page-22-0"></span>管理本機權限

<span id="page-23-0"></span>新增權限給本機或網域使用者或群組

您可以新增權限來管理本機或網域使用者或群組的使用者權限。新增的權限會覆寫指派給 任何這些物件的預設權限。這可讓您自訂使用者或群組擁有的權限、進而增強安全性。

開始之前

要新增權限的本機或網域使用者或群組必須已經存在。

關於這項工作

新增權限至物件會覆寫該使用者或群組的預設權限。新增權限並不會移除先前新增的權限。

新增權限給本機或網域使用者或群組時、必須謹記下列事項:

- 您可以新增一或多個權限。
- 將權限新增至網域使用者或群組時ONTAP 、可能會聯絡網域控制器來驗證網域使用者或群組。

如果無法聯絡網域控制器、則指令可能會失敗ONTAP 。

步驟

- 1. 新增一或多個權限至本機或網域使用者或群組: vserver cifs users-and-groups privilege add-privilege -vserver \_vserver\_name\_ -user-or-group-name name -privileges privilege  $[$ , ...]
- 2. 確認所需權限已套用至物件: vserver cifs users-and-groups privilege show -vserver *vserver\_name* ‑user-or-group-name *name*

範例

以下範例將「'eTcbprivre'」和「'eTakeOwnershipprivatef'」權限新增至儲存虛擬機器(SVM、先前稱為Vserver ) VS1上的使用者「'CIFs Server\sue'」:

cluster1::> vserver cifs users-and-groups privilege add-privilege -vserver vs1 -user-or-group-name CIFS\_SERVER\sue -privileges SeTcbPrivilege,SeTakeOwnershipPrivilege cluster1::> vserver cifs users-and-groups privilege show -vserver vs1 Vserver User or Group Name Privileges --------- --------------------- -------------- vs1 CIFS SERVER\sue SeTcbPrivilege SeTakeOwnershipPrivilege

<span id="page-23-1"></span>移除本機或網域使用者或群組的權限

您可以移除權限、來管理本機或網域使用者或群組的使用者權限。這可讓您自訂使用者和 群組擁有的最大權限、進而增強安全性。

開始之前

將從中移除權限的本機或網域使用者或群組必須已經存在。

關於這項工作

在移除本機或網域使用者或群組的權限時、您必須謹記下列事項:

- 您可以移除一或多個權限。
- 當移除網域使用者或群組的權限時、ONTAP 可能會聯絡網域控制器來驗證網域使用者或群組。

如果無法聯絡網域控制器、則指令可能會失敗ONTAP 。

步驟

- 1. 移除本機或網域使用者或群組的一或多個權限: vserver cifs users-and-groups privilege remove-privilege -vserver \_vserver\_name\_ -user-or-group-name \_name -privileges privilege [,...]
- 2. 確認已從物件中移除所需的權限: vserver cifs users-and-groups privilege show -vserver *vserver\_name* ‑user-or-group-name *name*

範例

下列範例移除儲存虛擬機器 (SVM、前身為Vserver) VS1上使用者「'CIFs Server\sue」的「'eTcbprivre'」 和「'eTakeOwnershipprivatef'」權限:

cluster1::> vserver cifs users-and-groups privilege show -vserver vs1 Vserver User or Group Name Privileges --------- --------------------- -------------- vs1 CIFS SERVER\sue SeTcbPrivilege SeTakeOwnershipPrivilege cluster1::> vserver cifs users-and-groups privilege remove-privilege -vserver vs1 -user-or-group-name CIFS SERVER\sue -privileges SeTcbPrivilege,SeTakeOwnershipPrivilege cluster1::> vserver cifs users-and-groups privilege show -vserver vs1 Vserver User or Group Name Privileges --------- --------------------- ------------------ vs1 CIFS SERVER\sue

<span id="page-24-0"></span>重設本機或網域使用者和群組的權限

您可以重設本機或網域使用者和群組的權限。當您已修改本機或網域使用者或群組的權 限、而且不再需要或需要這些修改時、此功能就很有用。

關於這項工作

重設本機或網域使用者或群組的權限、會移除該物件的任何權限項目。

步驟

- 1. 重設本機或網域使用者或群組的權限: vserver cifs users-and-groups privilege resetprivilege -vserver *vserver\_name* -user-or-group-name *name*
- 2. 確認物件上的權限已重設: vserver cifs users-and-groups privilege show -vserver *vserver\_name* ‑user-or-group-name *name*

範例

下列範例會重設儲存虛擬機器(SVM、先前稱為Vserver)VS1上使用者「'CIFs\_Server\sue」的權限。根據預 設、一般使用者沒有與其帳戶相關的權限:

cluster1::> vserver cifs users-and-groups privilege show Vserver User or Group Name Privileges --------- --------------------- -------------- vs1 CIFS\_SERVER\sue SeTcbPrivilege SeTakeOwnershipPrivilege cluster1::> vserver cifs users-and-groups privilege reset-privilege

cluster1::> vserver cifs users-and-groups privilege show This table is currently empty.

下列範例會重設群組「'BUILTIN\管理員'」的權限、有效移除權限項目:

-vserver vs1 -user-or-group-name CIFS SERVER\sue

```
cluster1::> vserver cifs users-and-groups privilege show
Vserver User or Group Name Privileges
--------- ------------------------ -------------------
vs1 BUILTIN\Administrators SeRestorePrivilege
                                    SeSecurityPrivilege
                                    SeTakeOwnershipPrivilege
cluster1::> vserver cifs users-and-groups privilege reset-privilege
-vserver vs1 -user-or-group-name BUILTIN\Administrators
cluster1::> vserver cifs users-and-groups privilege show
This table is currently empty.
```
### 顯示權限置換的相關資訊

您可以顯示指派給網域或本機使用者帳戶或群組的自訂權限相關資訊。此資訊可協助您判 斷是否套用所需的使用者權限。

#### 步驟

1. 執行下列其中一項動作:

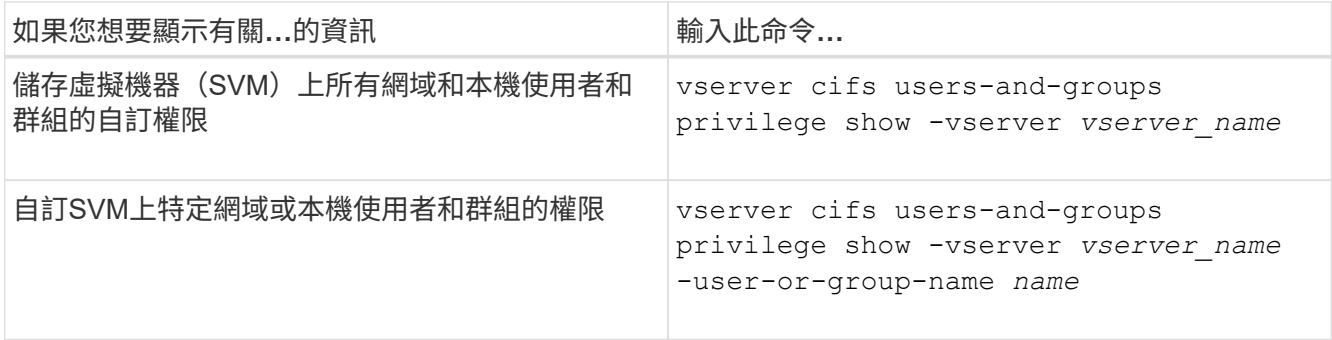

您可以在執行此命令時選擇其他選用參數。如需詳細資訊、請參閱手冊頁。

範例

下列命令會顯示明確與SVM VS1的本機或網域使用者和群組相關聯的所有權限:

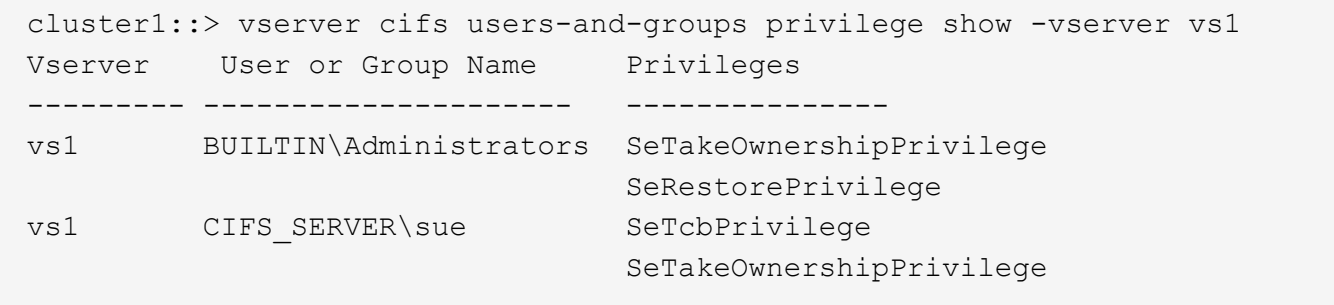

### 版權資訊

Copyright © 2024 NetApp, Inc. 版權所有。台灣印製。非經版權所有人事先書面同意,不得將本受版權保護文件 的任何部分以任何形式或任何方法(圖形、電子或機械)重製,包括影印、錄影、錄音或儲存至電子檢索系統 中。

由 NetApp 版權資料衍伸之軟體必須遵守下列授權和免責聲明:

此軟體以 NETAPP「原樣」提供,不含任何明示或暗示的擔保,包括但不限於有關適售性或特定目的適用性之 擔保,特此聲明。於任何情況下,就任何已造成或基於任何理論上責任之直接性、間接性、附隨性、特殊性、懲 罰性或衍生性損害(包括但不限於替代商品或服務之採購;使用、資料或利潤上的損失;或企業營運中斷),無 論是在使用此軟體時以任何方式所產生的契約、嚴格責任或侵權行為(包括疏忽或其他)等方面,NetApp 概不 負責,即使已被告知有前述損害存在之可能性亦然。

NetApp 保留隨時變更本文所述之任何產品的權利,恕不另行通知。NetApp 不承擔因使用本文所述之產品而產 生的責任或義務,除非明確經過 NetApp 書面同意。使用或購買此產品並不會在依據任何專利權、商標權或任何 其他 NetApp 智慧財產權的情況下轉讓授權。

本手冊所述之產品受到一項(含)以上的美國專利、國外專利或申請中專利所保障。

有限權利說明:政府機關的使用、複製或公開揭露須受 DFARS 252.227-7013(2014 年 2 月)和 FAR 52.227-19(2007 年 12 月)中的「技術資料權利 - 非商業項目」條款 (b)(3) 小段所述之限制。

此處所含屬於商業產品和 / 或商業服務(如 FAR 2.101 所定義)的資料均為 NetApp, Inc. 所有。根據本協議提 供的所有 NetApp 技術資料和電腦軟體皆屬於商業性質,並且完全由私人出資開發。 美國政府對於該資料具有 非專屬、非轉讓、非轉授權、全球性、有限且不可撤銷的使用權限,僅限於美國政府為傳輸此資料所訂合約所允 許之範圍,並基於履行該合約之目的方可使用。除非本文另有規定,否則未經 NetApp Inc. 事前書面許可,不得 逕行使用、揭露、重製、修改、履行或展示該資料。美國政府授予國防部之許可權利,僅適用於 DFARS 條款 252.227-7015(b) (2014年2月) 所述權利。

商標資訊

NETAPP、NETAPP 標誌及 <http://www.netapp.com/TM> 所列之標章均為 NetApp, Inc. 的商標。文中所涉及的所 有其他公司或產品名稱,均為其各自所有者的商標,不得侵犯。